## internal command ezinfo not displaying server details

59 admin September 3, 2024 [Common Errors & Troubleshooting,](https://www.ezeelogin.com/kb/category/common-errors-troubleshooting/4/) [Features & Functionalities](https://www.ezeelogin.com/kb/category/features-functionalities/6/) 8586

# **Troubleshooting: 'ezinfo' command does not display server details**

**Overview:** This article describes steps to resolve the issue where the internal command **'ezinfo'** does not display server details by adjusting user privileges and security settings in Ezeelogin and also how to enable/disable internal commands globally.

### **Step 1: ezinfo command not displaying server details**

**Step1(A):** Make sure the user has been granted the privilege to '**view the server details**' under **Access-Control >> User-Action**

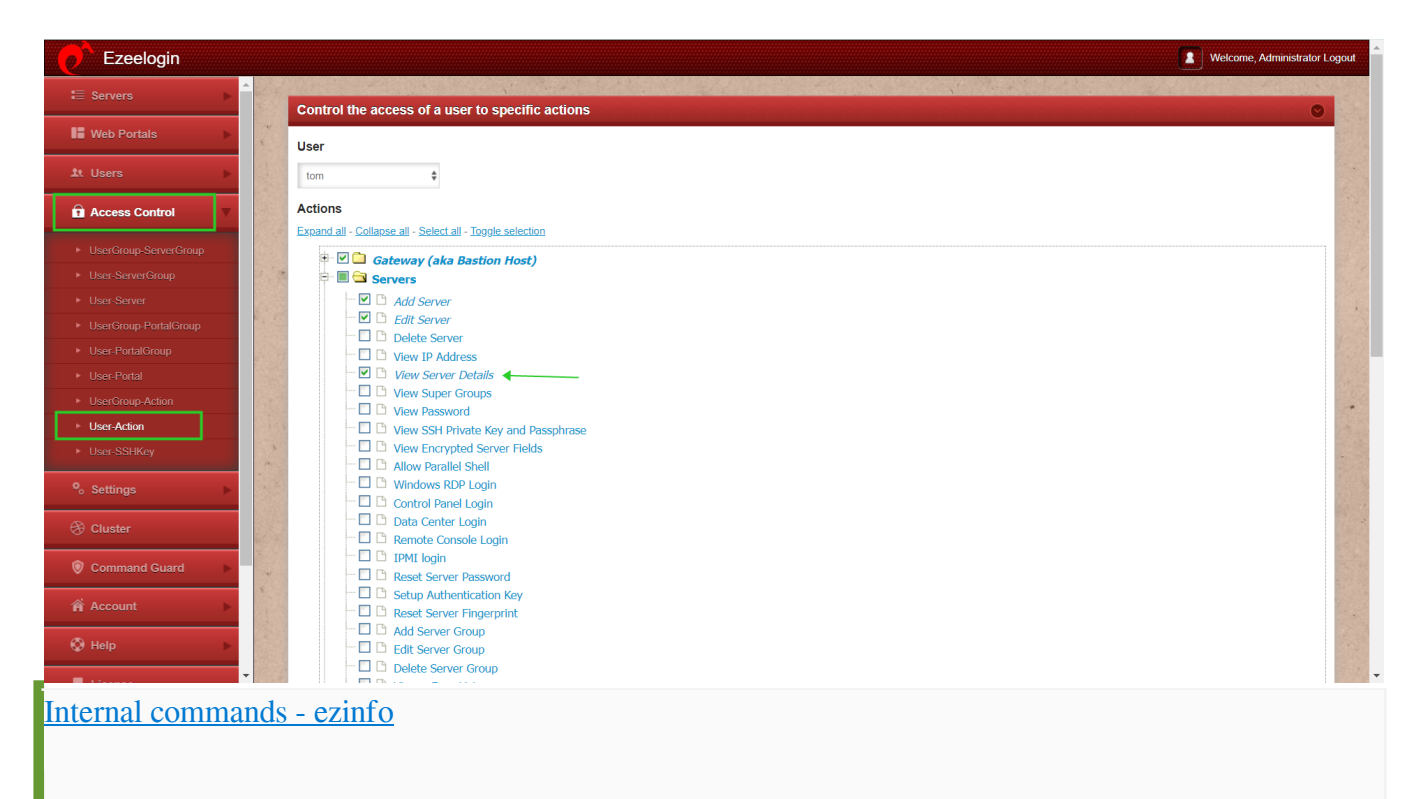

**Step 1(B).** Also, make sure that under **Settings -> General -> Security**, the 'hide server details' box is unchecked.

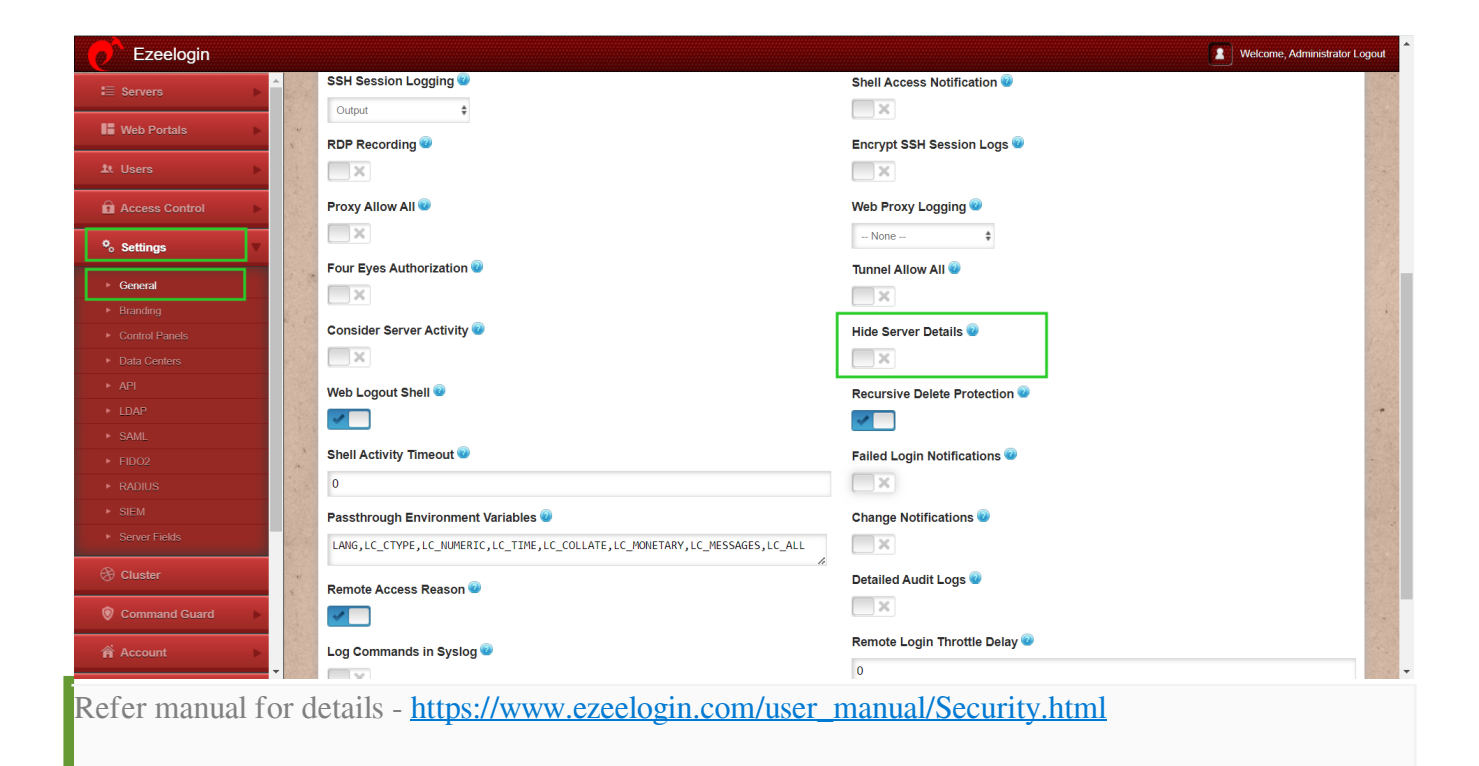

**Step 1(C).** Once the changes have been made, the user will need to re-login to the Ezeelogin gateway for ezinfo to work.

#### **root@remoteserver:~# ezinfo**

Server details:-

Name : debian IP : 192.168.1.9 SSH port : 22 SSH User : root Password : root Group : gateway

## **2. How to enable/disable internal commands globally?**

**Step 2(A):** Login to Ezeelogin GUI and navigate to **Settings** -> **General** -> **Miscellaneous**

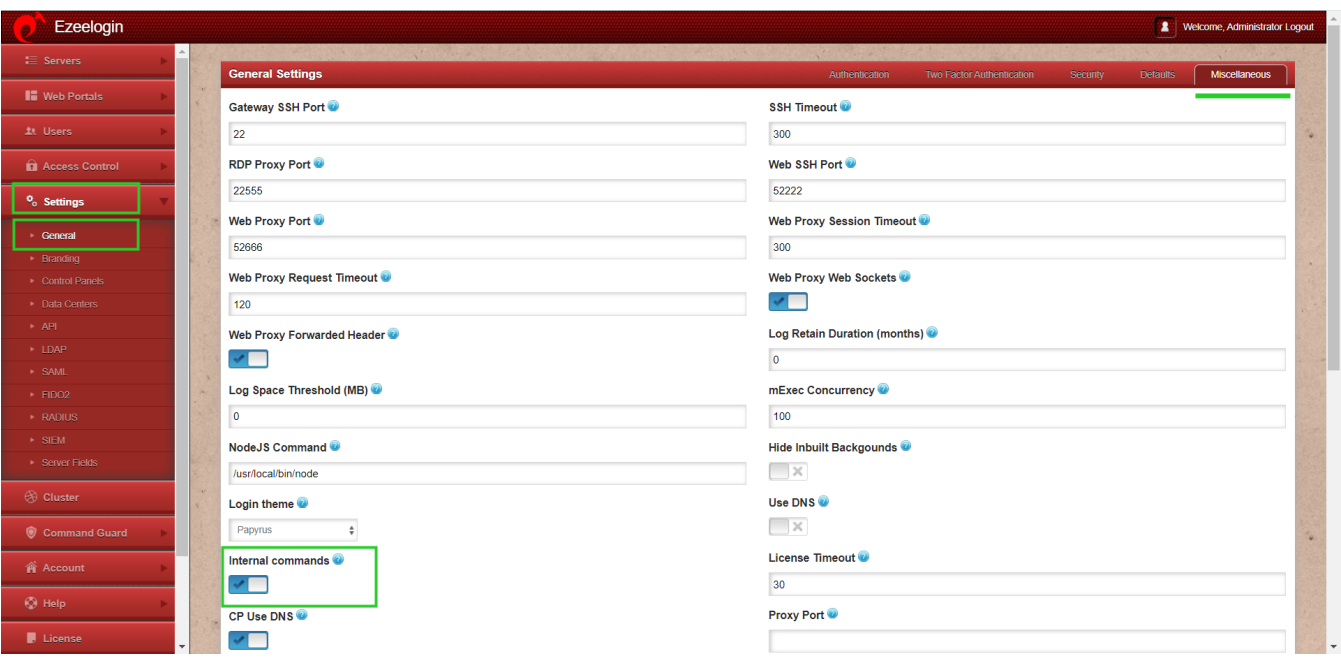

**Step 2(B): Enabling** internal commands globally will make commands like **ezinfo**, **ezlist**, and **ezcp** available to all gateway users while working in ezsh.

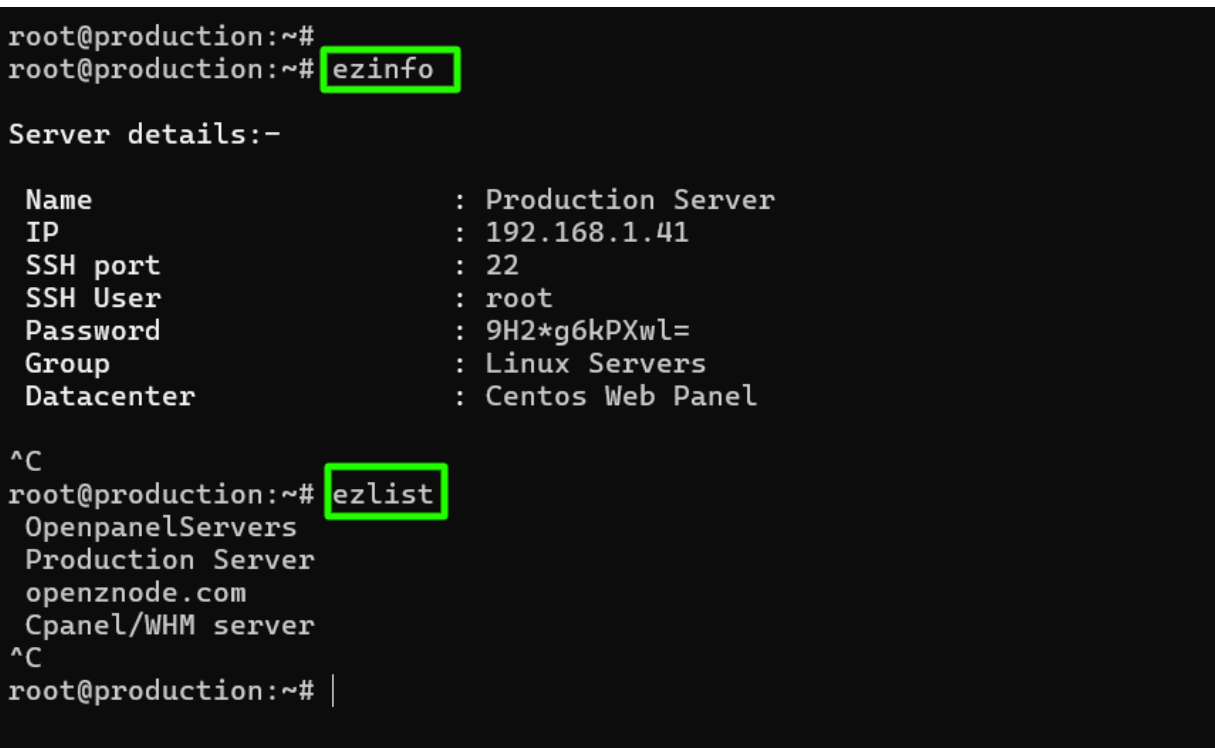

**Step 2(C): Disabling** internal commands globally will prevent all gateway users from accessing commands like **ezinfo**, **ezlist**, and **ezcp** while working in ezsh.

```
root@production:~#
root@production:~# ezinfo
Command 'ezinfo' not found, did you mean:
  command 'einfo' from deb ncbi-entrez-direct (12.0.20190816+ds-1ubuntu0.2)
  command 'einfo' from deb epub-utils (0.2.2-4ubuntu2)
  command 'ebinfo' from deb eb-utils (4.4.3-12)<br>command 'epinfo' from deb photopc (3.07-1)
Try: apt install <deb name>
root@production:~# ezlist
Command 'ezlist' not found, did you mean:
  command 'vzlist' from deb vzctl (4.9.4-6)
Try: apt install <deb name>
root@production:~#|
```
## **Related Articles:**

[Access Control Explained](https://www.ezeelogin.com/kb/article/access-control-explained-496.html)

```
User not able to view the password of a server even after granting permission in Access Control?
```
Online URL: <https://www.ezeelogin.com/kb/article/internal-command-ezinfo-not-displaying-server-details-59.html>